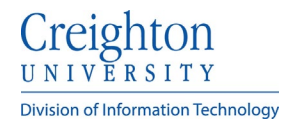

## **Creighton Access Management Interface (AMI)**

## **Updating Your Profile**

 $\Gamma$ 

To update your profile information:

- Click **Update Profile** from the **Application** tab.
- Enter or update your information and click **Update**.

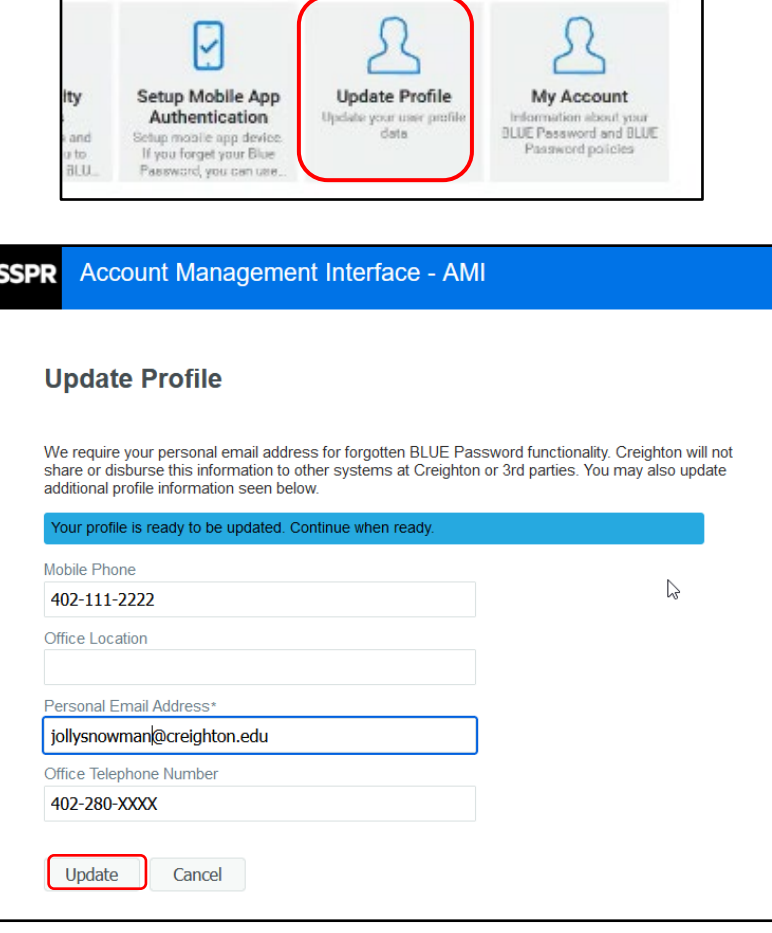

- Review your updated information. If it is correct, select **Confirm**.
- If your information is incorrect, click **Go Back** to edit your information again.

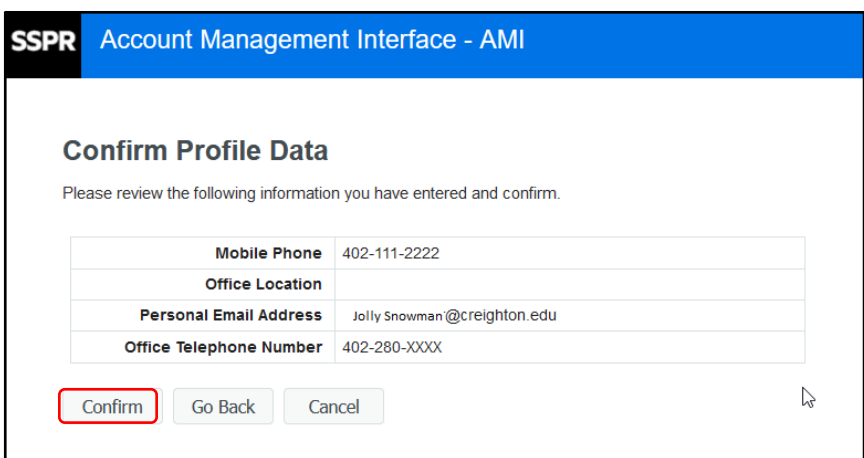

٦

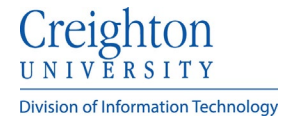

• When you receive the **Verification Successful** message, click **Continue**.

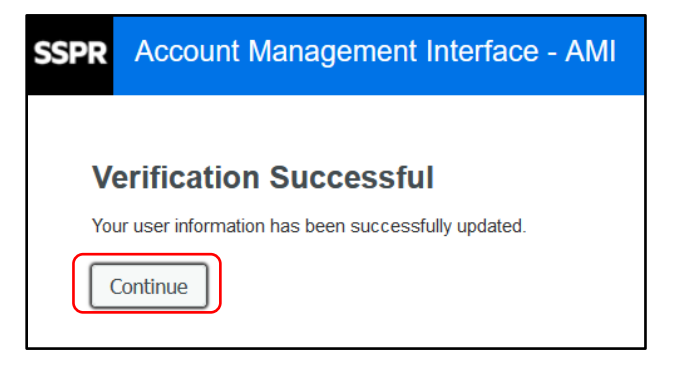